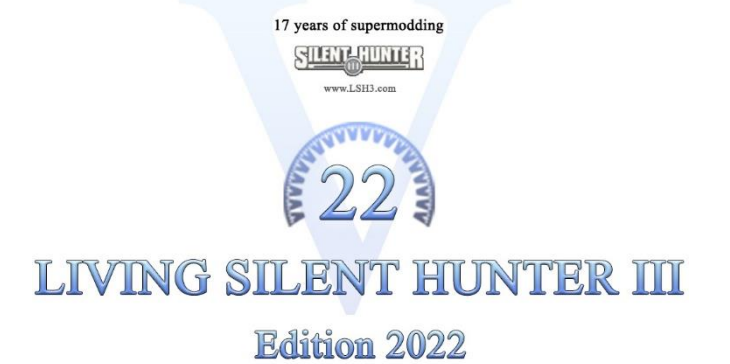

The Eternal Patrol

# **LSH3\_2022\_Autoplot-Courses\_EN**

#### **Kiel-Brunsbüttel - Brunsbüttel-Kiel und Kaseburg**

**for LSH3 Edition 2022**

## **Foreword**

Due to some difficulties reported by some players, using the "Autoplot-Function" for the canal between Kiel and Brunsbüttel, we have decided to give you this guide.

The autoplot function is also described here for the departure from Kaseburg.

In case of attentive survey of this guidance, there should be no more problems. If there are still any problems, contact us at the well-known forums.

For the "lock-newbie" we advise to cruise the locks manually, because if you order "xx speed back" with a plotted course the U-boat will turn within the lock-basin.

## **Leaving Kiel (from Kiel to Brunsbüttel)**

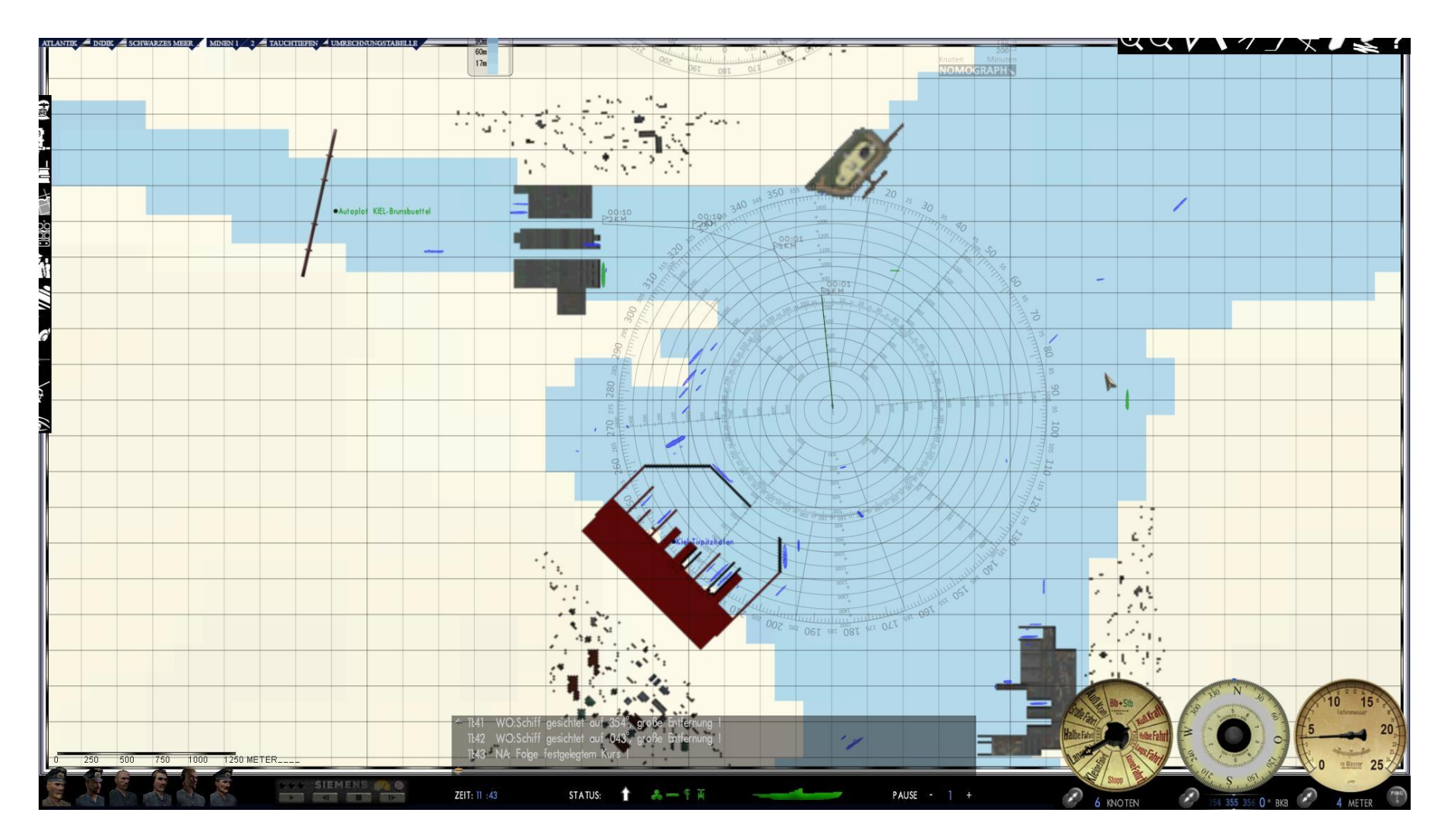

Regardless from which point you start (Tirpitzhafen or Kilian-Bunker), you set course to the first gates of the lock Holtenau. Be aware to set the last waypoint far enough from the gate, because your U-boat will not stop immediately. The lock should be passed through manually.

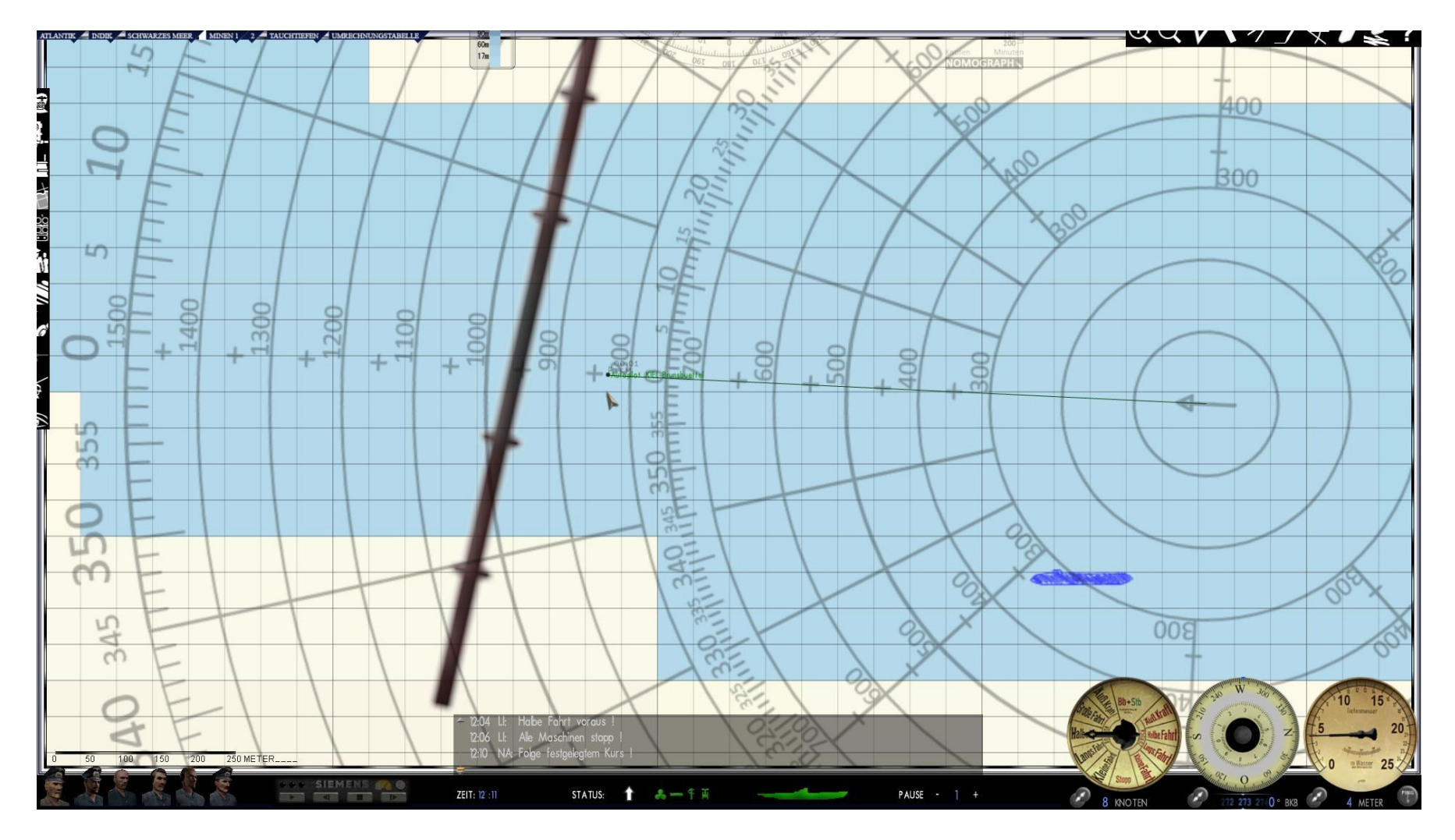

When you have passed the second gate, change to the navigation map (F5) and zoom in to the highest resolution (scale 250 meters). Now set a course to the green spot named "Autoplot Kiel – Brunsbüttel".

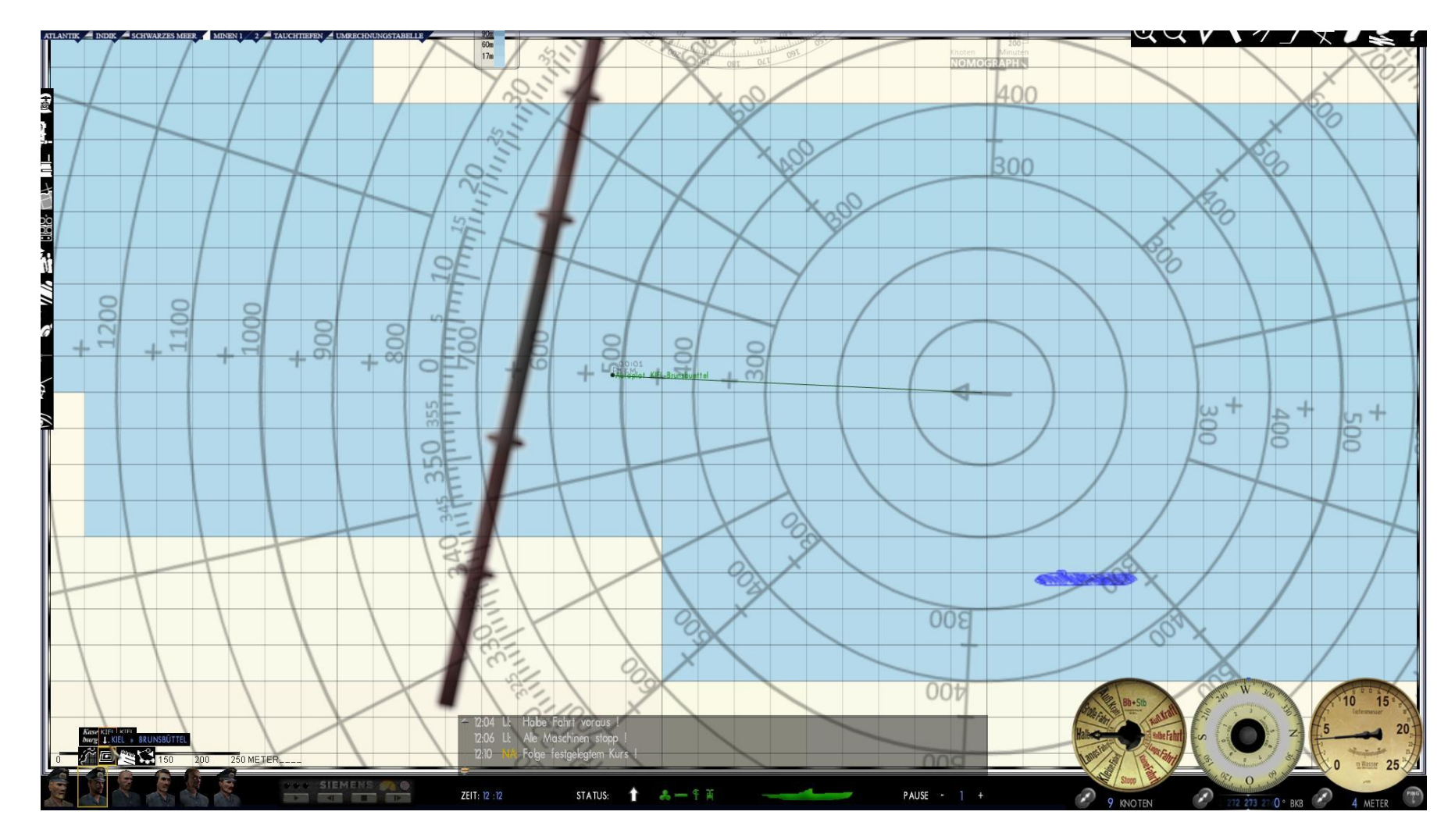

Now select the navigation officer and click at "search pattern".

The search patterns appear. Select "Kiel  $\forall \psi$ " to get the course to Brunsbüttel plotted into the map.

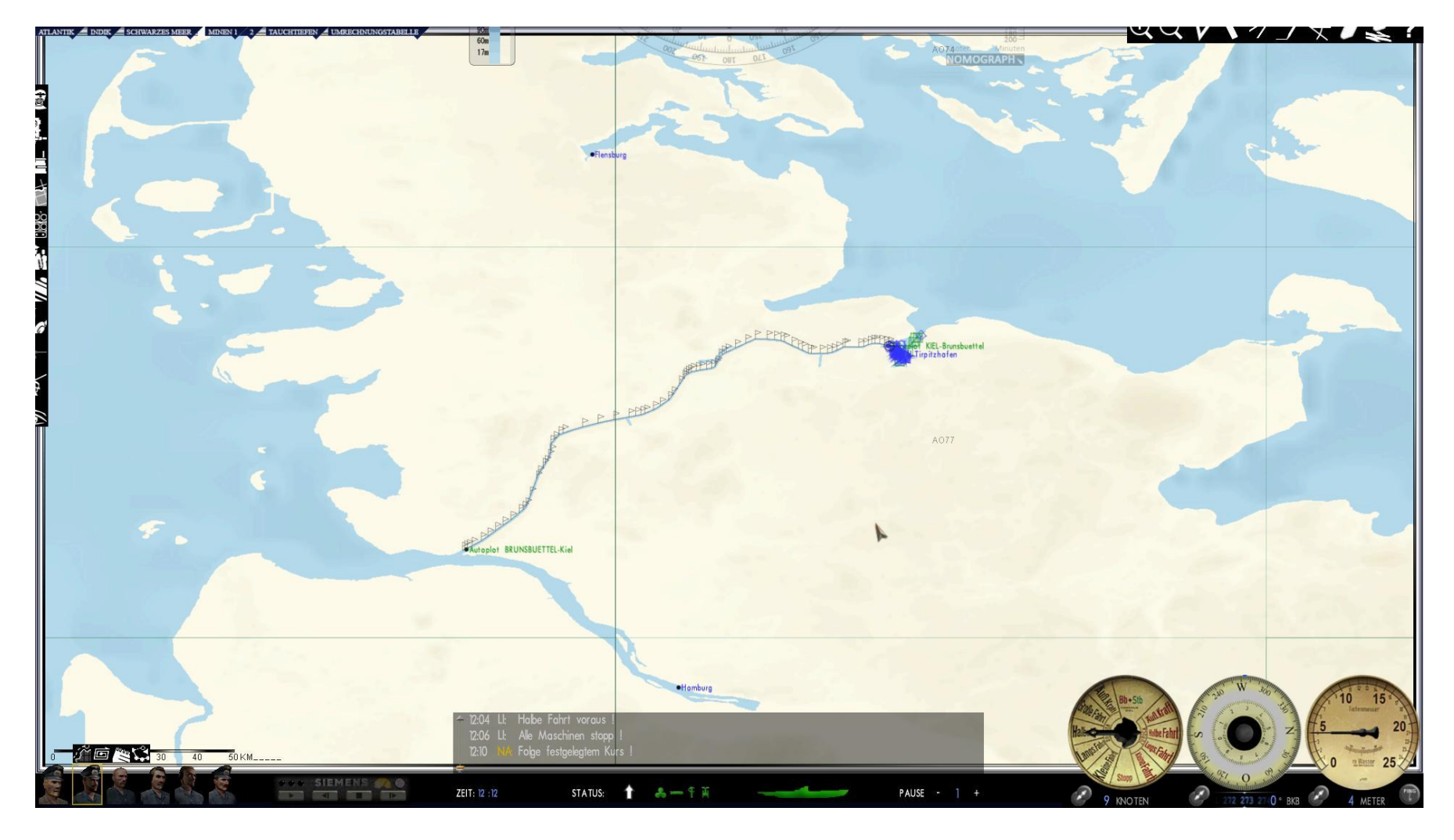

The auto plot-course to Brunsbüttel is plotted into the map.

It is advisable, to use not more than the second rate of speed (Langsame Fahrt) and a time compression level of max 64 to travel through the canal.

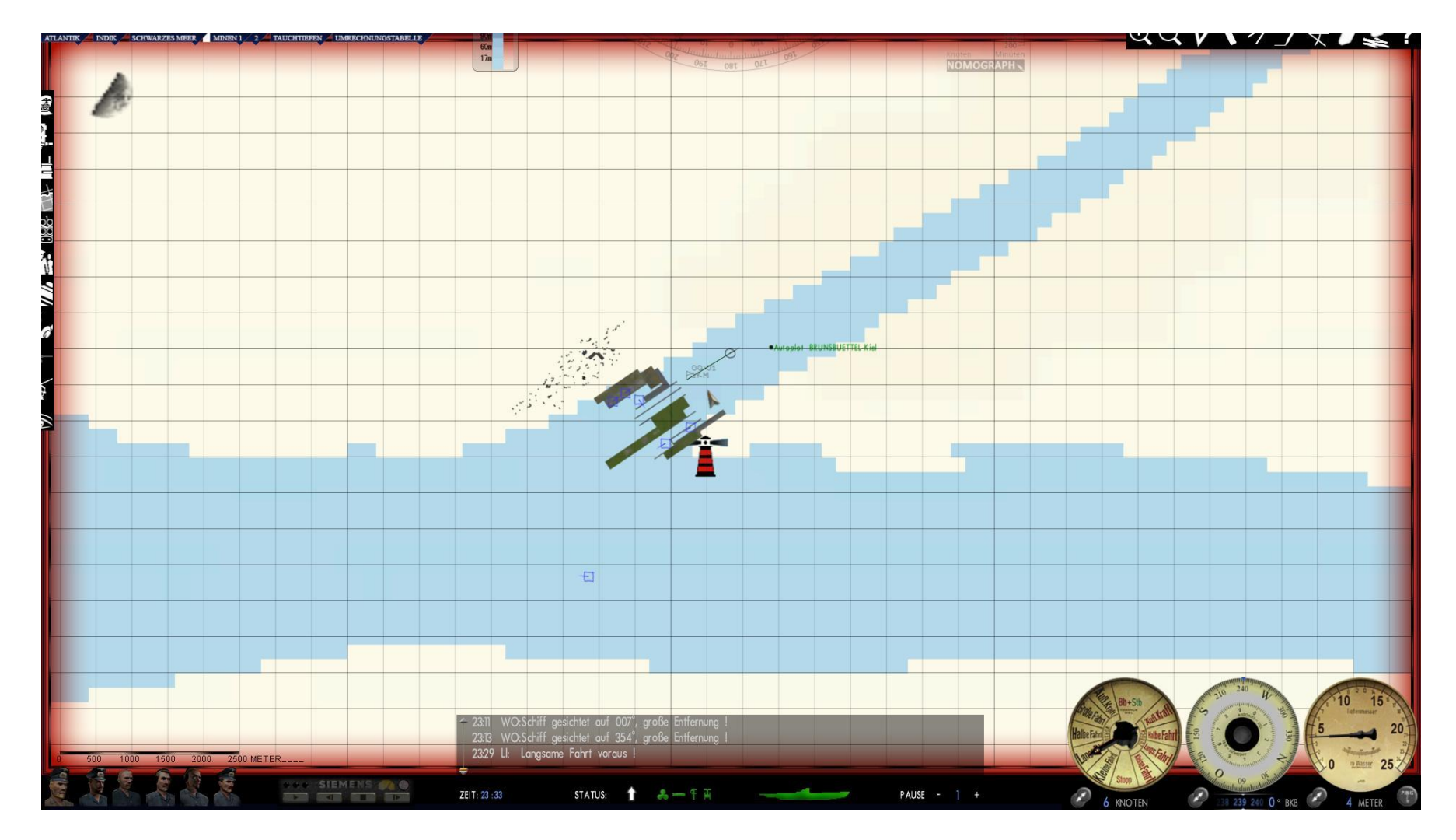

At the end of the canal you reach the locks of Brunsbüttel. It is advised to pass the lock gates manually. The last waypoint is leading you to the middle of the first gate.

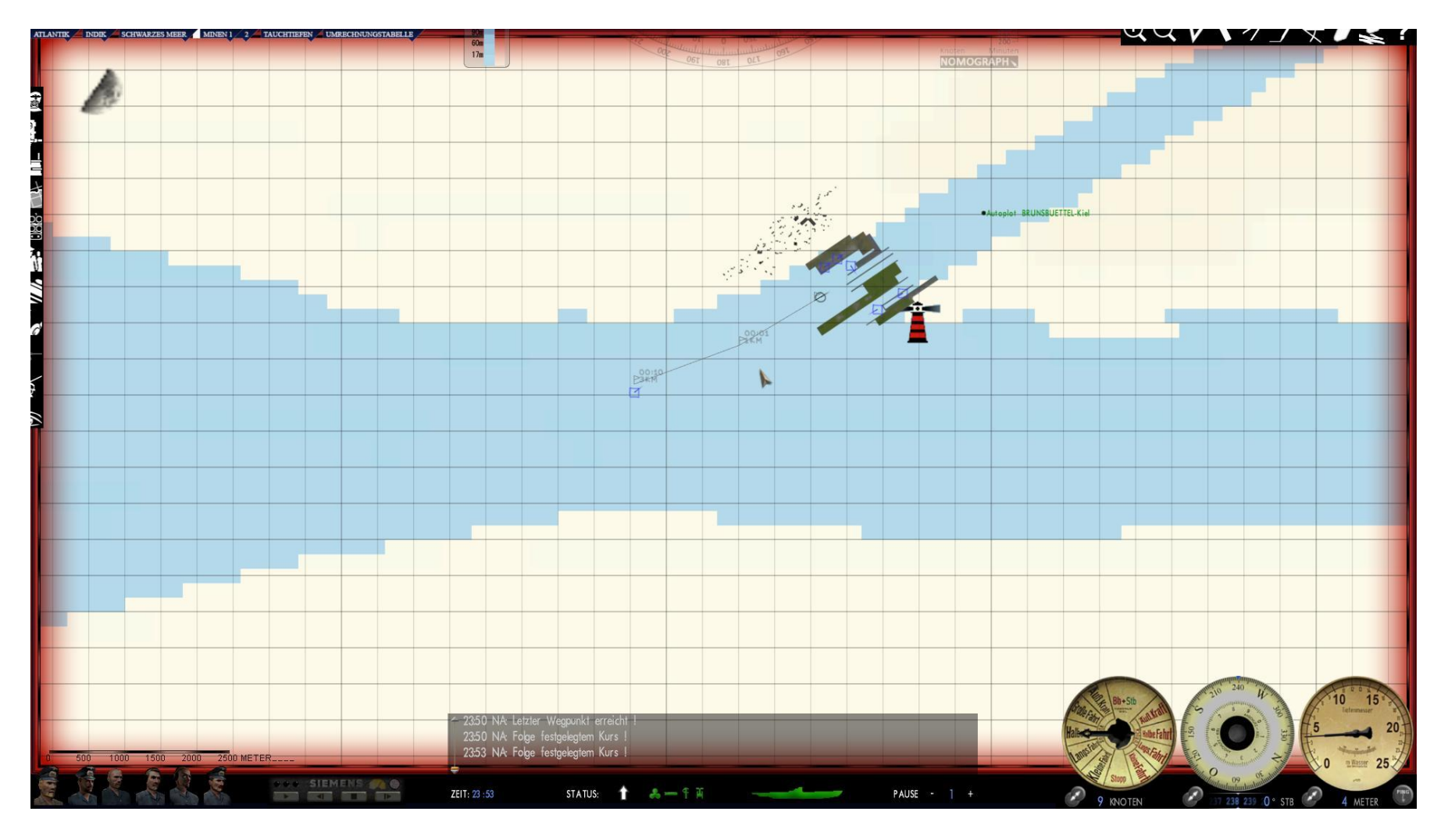

After passing the lock you may plot your new course to your target area.

## **Enter port of Kiel (from Brunsbüttel to Kiel)**

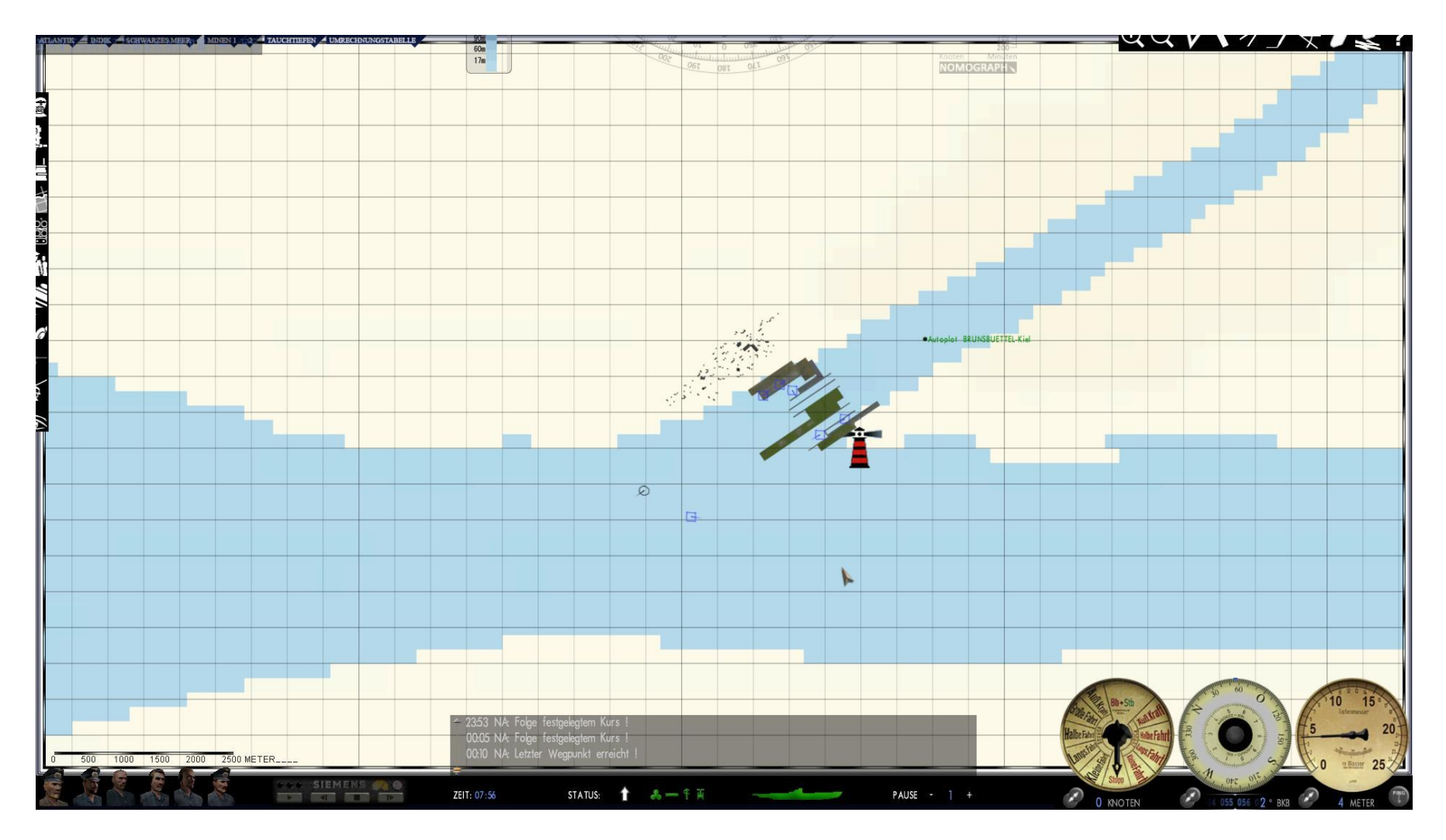

On returning to the base of Kiel you reach the locks of Brunsbüttel. Plot your last waypoint in front of the first gate (mind your speed). The two gates should be passed manually.

![](_page_8_Figure_2.jpeg)

When you have passed the last gate change to the navigation map (F5) and zoom in to the highest resolution (scale 250 meters). Now set a course to the green spot named "Autoplot Brunsbüttel – Kiel".

![](_page_9_Figure_2.jpeg)

Now select the navigation officer and click at "search pattern".

The search patterns appear. Select "Kiel  $\uparrow \uparrow''$  to get the course to Kiel plotted into the map.

![](_page_10_Figure_2.jpeg)

The auto plot-course to Brunsbüttel is plotted into the map.

It is advisable, to use not more than the second rate of speed (Langsame Fahrt) and a time compression level of max 64 to travel through the canal.

![](_page_11_Figure_2.jpeg)

At the end of the canal you reach the locks of Holtenau near Kiel. It is advised to pass the lock gates manually. The last waypoint is leading you to the middle of the first gate.

![](_page_12_Figure_2.jpeg)

After passing the lock you may plot your course to the harbour of Kiel.

#### **Leaving Kaseburg**

![](_page_13_Figure_3.jpeg)

The exit and entrance to Kaseburg is quite tricky. For this reason, this autoplot has been set up for the exit.Set your submarine back a little first to avoid a collision with the submarine on starboard. Then set a course towards the point "Kaseburg Autoplot".To do this, go to the highest magnification in the map view F5, so that you can select the point exactly, which increases the accuracy.

![](_page_14_Figure_2.jpeg)

Then select the navigation officer (2nd from the left) and select the search course symbol. The search patterns appear. Then select "Kaseburg" to transfer the autoplot of Kaseburg on the map.

![](_page_15_Figure_2.jpeg)

The autoplot of Kaseburg is transferred to the map.

It is recommended to drive the route with driving level 2 and with no more than 64x time acceleration.

![](_page_16_Figure_2.jpeg)

When the end point of the autoplot is reached, the further path can be marked out using the course tool.

![](_page_17_Figure_2.jpeg)

As in this example to AO 84.

## **Returning to Kaseburg**

![](_page_18_Figure_3.jpeg)

When returning, an autoplot course is not necessary. When one has arrived just outside the channel, finish the patrol and select "Dock at: Kaseburg." Gruß Blueduck 27.02.2022 Greetings Urmel